# **FAFL**

## **NOYES**<sup>®</sup> **TRM PC Software Release Notes**

### System Requirements

To use TRM application, you need the following hardware and software:

- A PC with a 1GHz (or faster) processor and an 800 x 600 (or larger) display
- A CD or DVD drive if installing from CD
- At least 1 GB of RAM
- A Windows compatible pointing device (mouse, trackball, etc.)
- MS Windows XP, Vista, Windows 7 (32-bit and 64-bit)

#### Version 1.6.5 changes

- Added 10GbE IEEE 802.3ae standard pre-defined and user-defined rules
- Added 10GbE rules support in reports
- Integrated OFL280 FlexTester and OFL250 OTDR support in TRM
- Added OFL2Go support for OFL250 (non-FlexTester) OTDR product
- Updated languages to the latest translations
	- French, German, Italian, Spanish, Portuguese and Polish
- Improved Cable Summary template
- Added top level error message box using existing translated Generic error message. Previously, TRM would fail silently.
- Improved Event threshold by allowing "Event End" threshold up to 40 dB, useful in PON network

#### Version 1.5.3 changes

- Added translations for Polish language
- Fixed issue with Q: drive used by Microsoft "Click-to-run" software program
- Updated OTDR Manual to M000-00-1000 Rev C
- Fixed issue associated with fibers tested with out of order numbers for OPM data

#### Version 1.4.20 changes

Added translations for Spanish and Portuguese languages

#### Version 1.4.18 changes

• Added translations for French, German, and Italian languages

#### Version 1.4.17 changes

- Supports DFS1 images in reporting
- Supports M200 v2.0.8 and higher

#### Version 1.3.48 changes

- Fixed the European (.) and (,) settings for Sweden, Norway and Finland that caused OPM 5 download error
- Fixed error when saving OPM data

#### Version 1.3.34 changes

• Changed Launch and Receive length max to 99,999 km

continued on next page –>

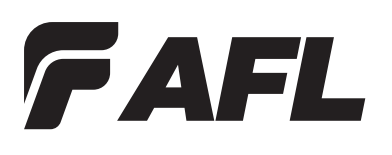

## **NOYES**<sup>®</sup> **TRM PC Software Release Notes**

- Fixed Event Analysis to measure last event, End Event, when using a receive cable
- Fixed error encountered when processing Re-Calc Auto-Events and OTDR Batch Trace Editor recalculate Auto Events

#### Version 1.3.28 changes

- Improved loading of instrument drivers during TRM installation
- Updated FDDI drivers for Windows Vista, 7, and 64 bit versions
- Added support for the following Noyes test equipment: T400, OPM5, T500, and OLTS5
- • OLTS Viewer/Editor
	- Improved Application Rules to show fibers at longer than maximum lengths as Failed
	- Improved "Edit Fiber Under Test" to allow user to edit Number of Connections, Splices, and End 1 & End 2 Connector Types
	- Updated to allow user to create Certification Pass /Fail results from OPM data
	- Improved display of Applications tested
	- Improved display of Comment Block
	- Added support for T410 and T420 results
- OTDR Trace Viewer & Batch Editor
	- Fixed labeling of events with low reflectance as Reflective Events in the events table
	- Changed label in Event pulled down menu from "Re-Calc Pass/Fail Thresholds" to "Set/Adjust Pass/Fail Thresholds"
	- Updated Event Table to add an asterisk for no Launch or Receive cables and an asterisk and legend to legacy trace printed reports.
	- Improved display of Comment Block
	- Improved printing function when printing a Trace with a Baseline Trace
	- Improved viewing of multiple wavelength traces
	- Improved backup folder creation during "Batch Edit"
	- Updated to disable Close and Close All functions when a file is selected in "Trace Batch Editor"
	- Added splitter bar in "Batch Edit" to allow for expansion of the data selection area
- **View Results** 
	- Improved to use standard windows icons.
	- Improved error message when trying to open incorrectly formatted files
- Report Wizard
	- Updated to display "Certification Results Included" in the Cable Summary page if results are available and leaves it blank if results are not available
	- Updated to display Main and Remote serial numbers for all new units
	- Added code to better cleanup memory during processing and increased the physical limit. The "Out of Memory" error no longer happens
	- Improved consistency of file name on report templates
- • Help Menu
	- Added links to User's Guides